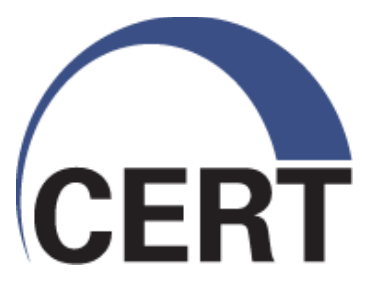

# **Elasticsearch, Logstash, and Kibana (ELK)**

January 2015

Dwight Beaver [dsbeaver@cert.org](mailto:dsbeaver@cert.org) Sean Hutchison [shutchison@cert.org](mailto:shutchinson@cert.org)

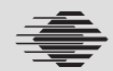

**Software Engineering Institute** 

**Carnegie Mellon** 

**© 2014 Carnegie Mellon University**

This material is based upon work funded and supported by Department of Homeland Security under Contract No. FA8721-05-C-0003 with Carnegie Mellon University for the operation of the Software Engineering Institute, a federally funded research and development center sponsored by the United States Department of Defense.

References herein to any specific commercial product, process, or service by trade name, trade mark, manufacturer, or otherwise, does not necessarily constitute or imply its endorsement, recommendation, or favoring by Carnegie Mellon University or its Software Engineering Institute.

NO WARRANTY. THIS CARNEGIE MELLON UNIVERSITY AND SOFTWARE ENGINEERING INSTITUTE MATERIAL IS FURNISHED ON AN "AS-IS" BASIS. CARNEGIE MELLON UNIVERSITY MAKES NO WARRANTIES OF ANY KIND, EITHER EXPRESSED OR IMPLIED, AS TO ANY MATTER INCLUDING, BUT NOT LIMITED TO, WARRANTY OF FITNESS FOR PURPOSE OR MERCHANTABILITY, EXCLUSIVITY, OR RESULTS OBTAINED FROM USE OF THE MATERIAL. CARNEGIE MELLON UNIVERSITY DOES NOT MAKE ANY WARRANTY OF ANY KIND WITH RESPECT TO FREEDOM FROM PATENT, TRADEMARK, OR COPYRIGHT INFRINGEMENT.

This material has been approved for public release and unlimited distribution except as restricted below.

This material may be reproduced in its entirety, without modification, and freely distributed in written or electronic form without requesting formal permission. Permission is required for any other use. Requests for permission should be directed to the Software Engineering Institute at permission@sei.cmu.edu.

Carnegie Mellon®, CERT®, CERT Coordination Center® and FloCon® are registered marks of Carnegie Mellon University.

DM-0001883

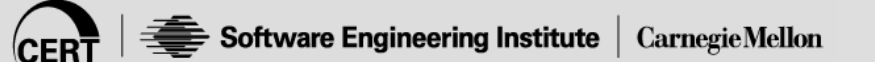

#### **Who are we and what do we do?**

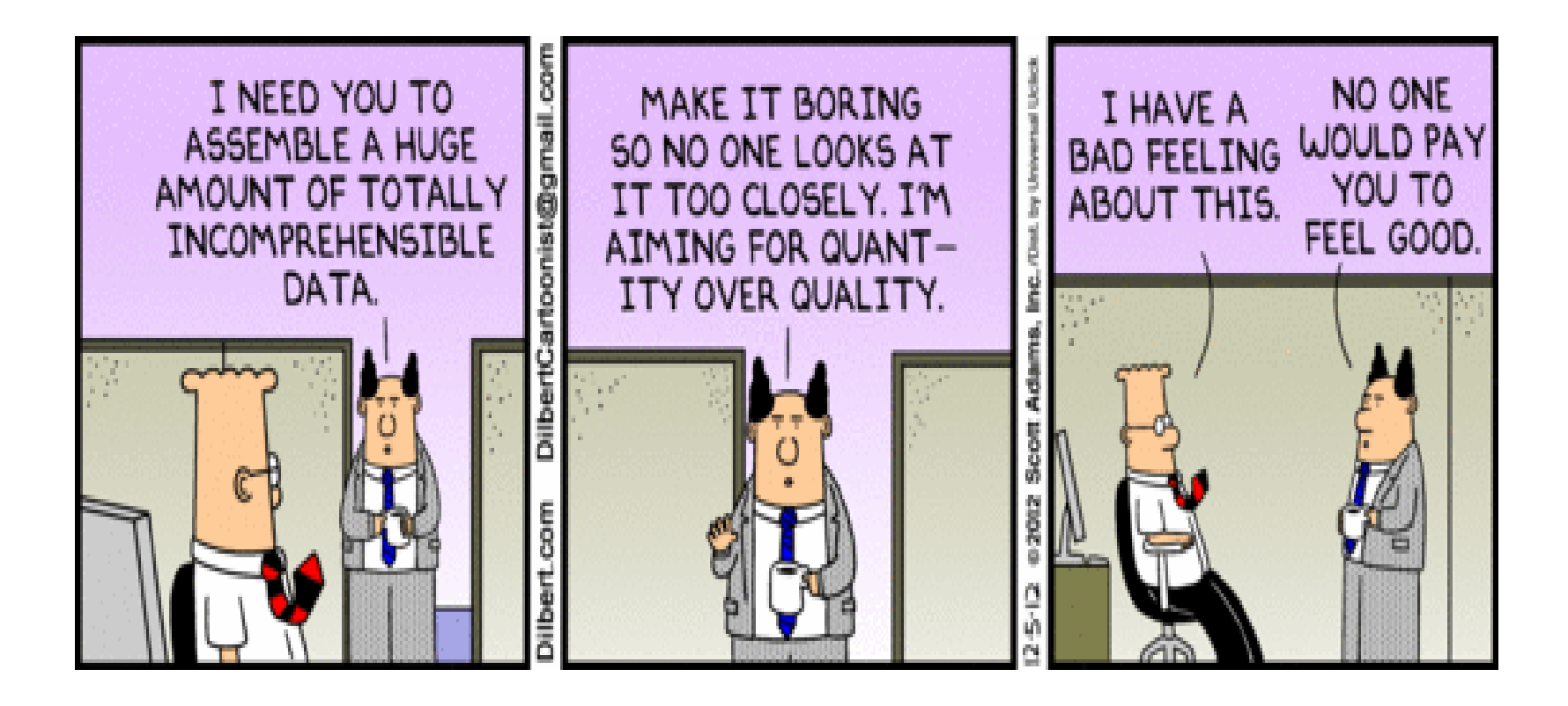

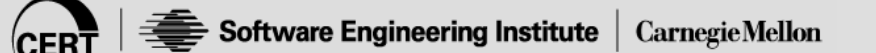

## **What's our problem?**

- Small team
- Lots of users (all untrusted)
- Lots of systems
- Lots of logs
- Luckily, no "sensitive" information BUT

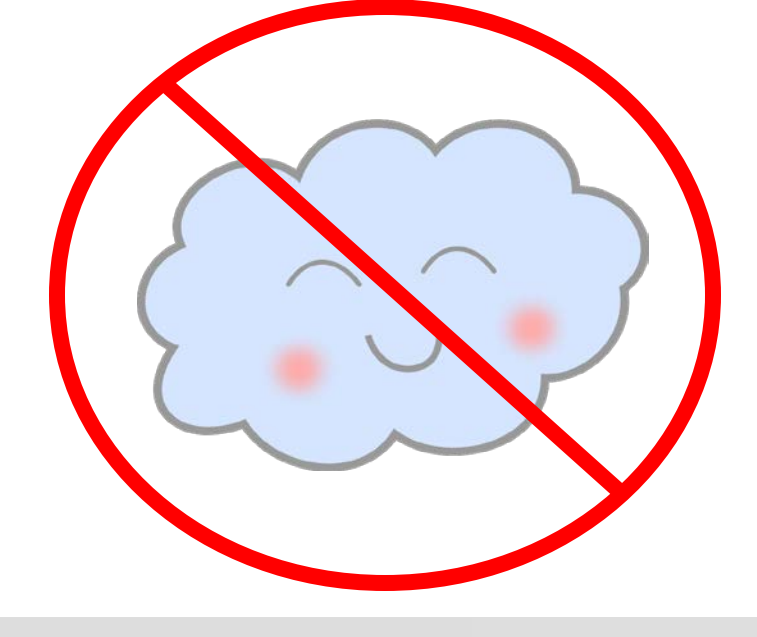

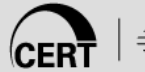

#### #!/usr/bin/operations

#### import small\_team tasks = detection(security\_team=FALSE)

### while max(cat\_video.watch()): if tasks.detect() ==  $true$ : react(tasks) else:  $sleep(5)$

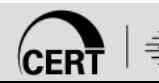

## **Why Elasticsearch**

- Easy to deploy (minimum configuration)
- Scales vertically and horizontally
- Easy to use API
- Modules for most programming/scripting languages
- Actively developed with good online documentation
- It's free

## **How Elasticsearch Works in 25 seconds**

#### **Shards**

- Single instance of Lucene on a node
- Can be primary or replica

#### Index

- Mapping of shards to nodes
- Like a database within a relational database

#### Nodes

- Keeps a copy of the index
- Maintain primary and replica shards

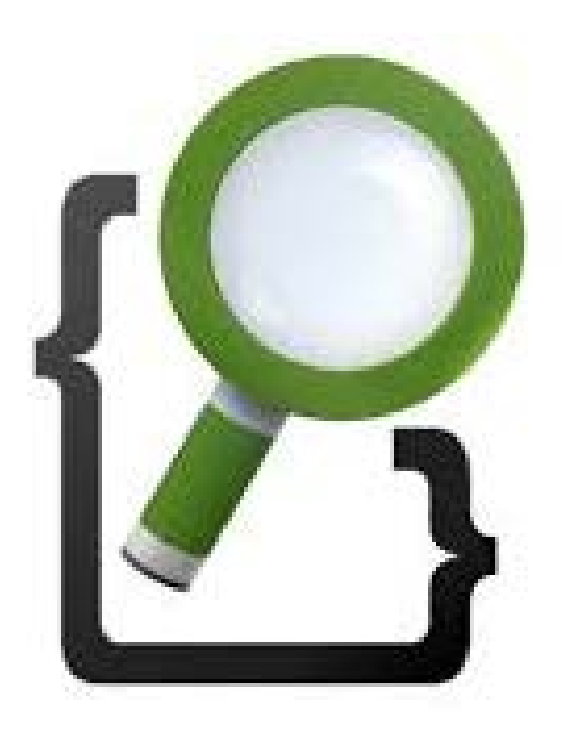

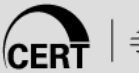

## **Hardware and Infrastructure**

- **Blades**
- Network attached storage NFS
- Aggregate TAP, SPAN off switches (physical and virtual)
- Virtualization (VMware)
- Puppet

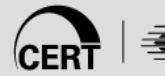

#### **Nodes**

8 x Nodes – virtualized

- 4x Cores
- 16 GB ram
- 500 GB data partition (NFS->NAS)

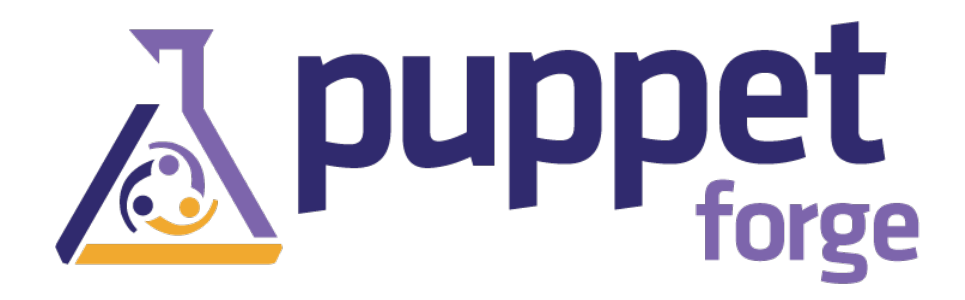

#### Deployed/Configured using Puppet modules. https://forge.puppetlabs.com/

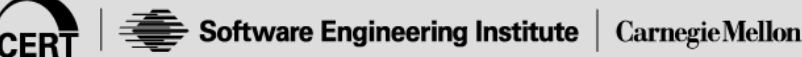

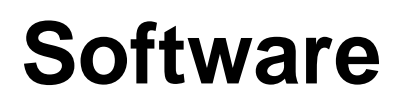

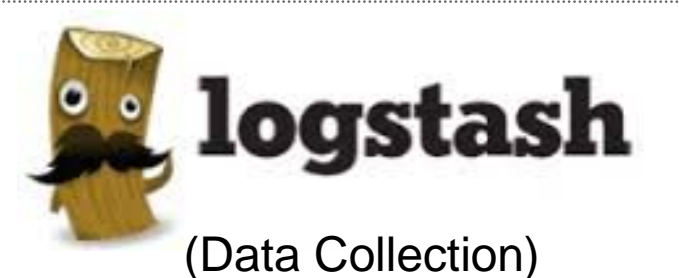

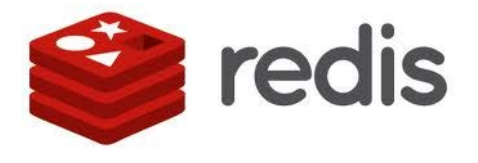

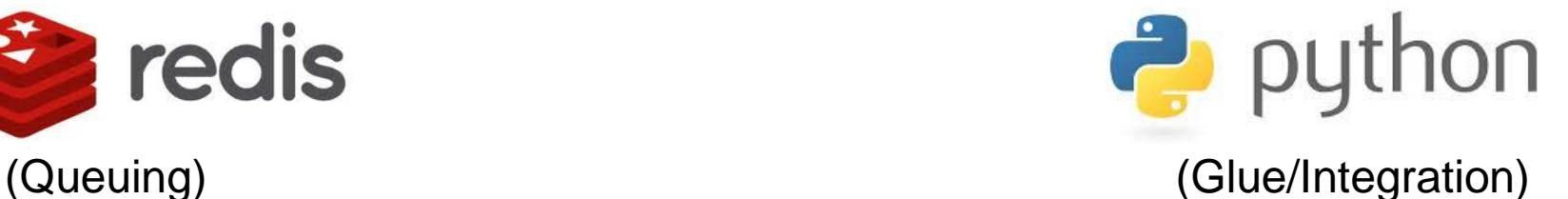

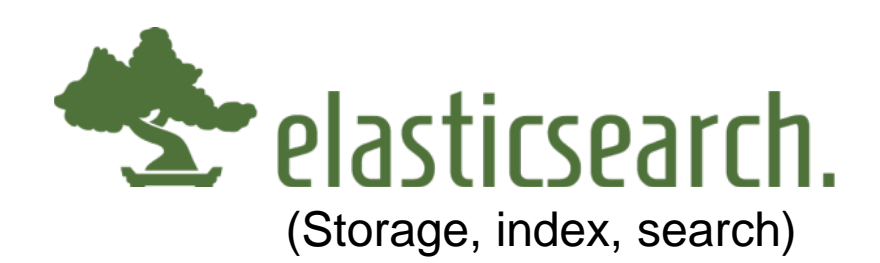

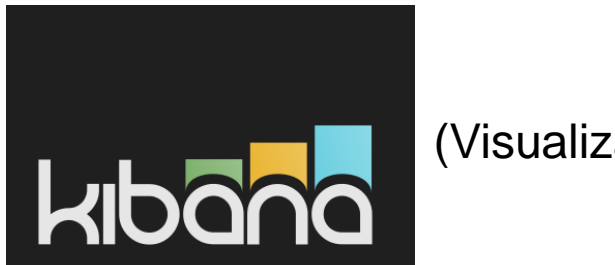

(Visualization)

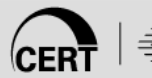

## **Data Sources**

- Windows Event Logs
- Syslog
- Bro (session data/dpi)
- SiLK (flow)
- SNMP
- PCAP (stored on disk, index information in ES)

#### **Can I see a diagram with boxes and arrows?**

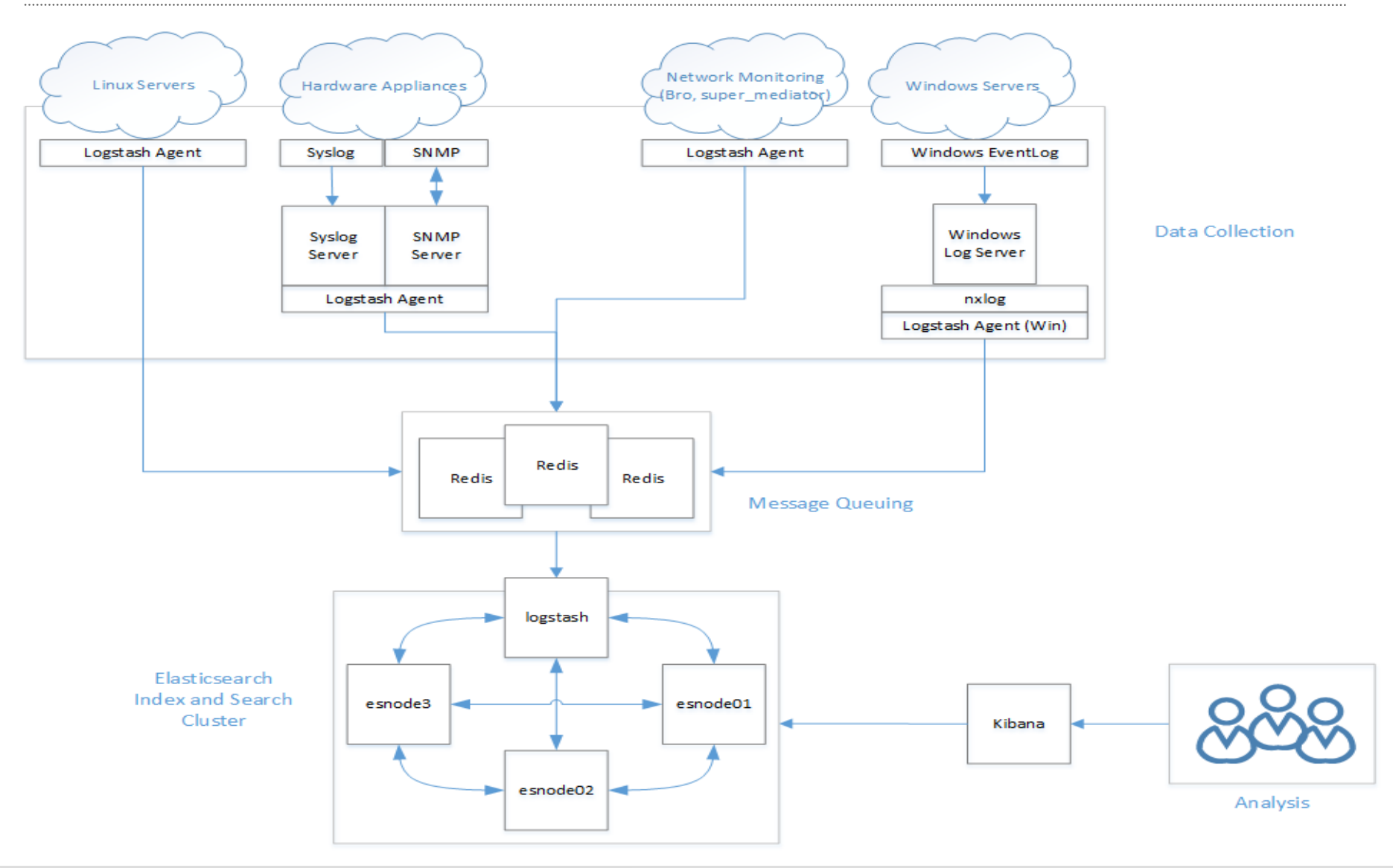

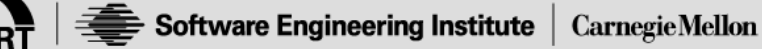

## **Things we can do**

- Batch analysis (retrospective)
- Correlation between data sets
- Make pretty graphs for displaying on TVs Kibana
- Alerting Python/R

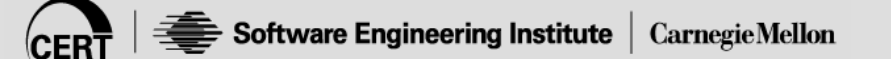

## Puppet / Applications containers (ie, Docker) Our environment is defined in software. Can we use this to automate auditing?

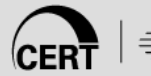

- Say we saw some interesting traffic coming from one of our servers – we want to know which processes were run around that time on that host…
- Set a simple filter in Kibana like...

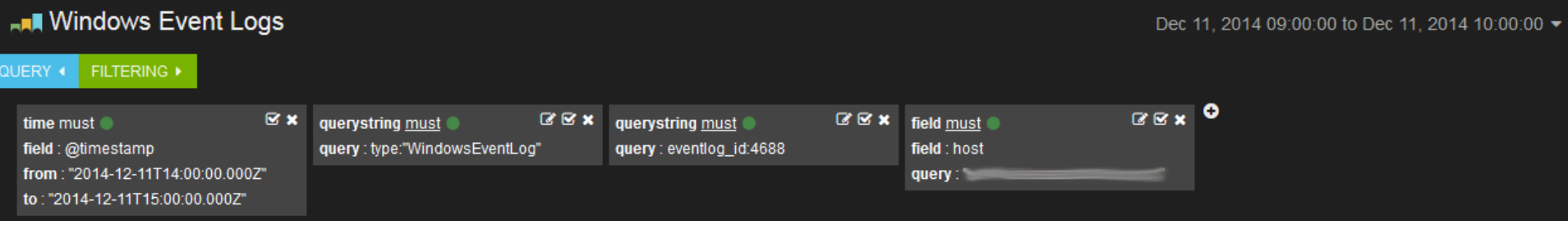

• Kibana queries ES and returns…

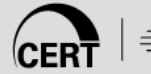

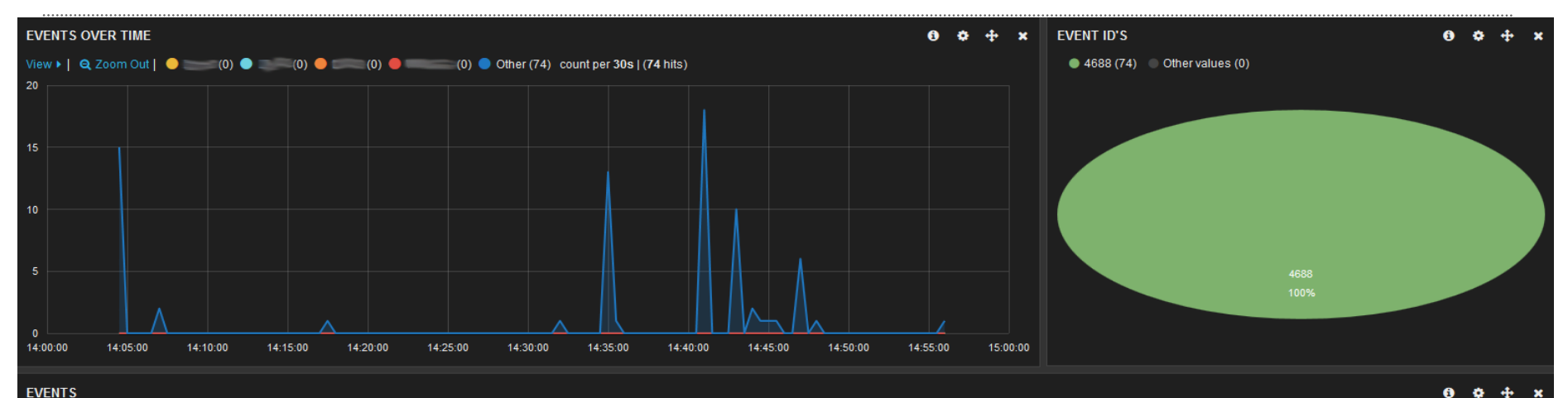

#### **EVENTS**

 $\bullet$ 

#### 0 to 74 of 74 available for paging

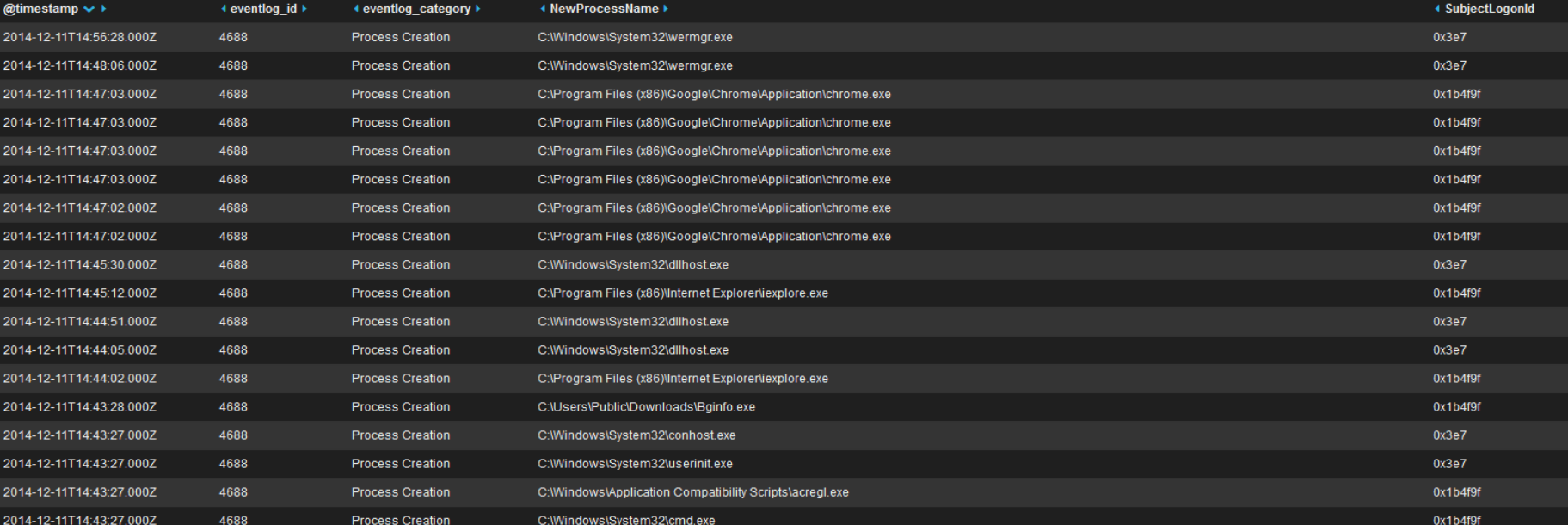

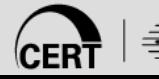

Software Engineering Institute

**CarnegieMellon** 

۰

- You can also use ES Python API to perform queries – http://elasticsearch-py.rtfd.org/
- Lots of query and filter options; JSON syntax; more flexibility and control
- Good for…
	- Running queries on-demand over any period of time
	- Checking on important events that are too cumbersome to alert on
	- Daily review of logs
	- **Investigation**

Example query bodies

```
fs\_objaxs\_body = \{..."@timestamp","SubjectUserName","SubjectDomainName","SubjectLogonId","ObjectName","ObjectType","host","ProcessName","message"],
   "_sõunce";
            filtered":
                     : "match": { "eventlog_id": 4663 }},<br>{ "match": { "eventlog_category": { "query": "File System", "operator": "and" }}}]
                    }},<br>"filter":{    "range": {        "@timestamp": {        "from": "now-1d"    }}}|
           ł
reg\_objaxs\_body = \{"@timestamp","SubjectUserName","host","ProcessName","message" ],
   'auerv'
            filtered":
                     .<br>'guery": { "bool": { "must": { "match": { "eventlog_id": 4657 }}
                    "filter":{ "range": { "@timestamp": { "from": "now-1d" }}}
           ł
```
• And get…

\$ python2.7 OBJAXS.py -a 30m [+] Returned 25 hits on file system...  $[+]$  Suspect access to audited file system by USER/SERVICE accounts: \*\*\*\*\*\*\*\*\*\* 2014-12-16T16:14:28.000Z UTC \*\*\*\*\*\*\*\*\*\* = LogonId: 0x1cfd2383 touched FILE: C:\Windows\System32\winevt\Logs\Security.evtx HOST C:\Windows\System32\svchost.exe Process : ReadData (or ListDirectory Accesses: [+] Access to audited file system by COMPUTER accounts (shows processes used):  $[+]$  Returned 1 hits on registry... [+] Suspect modification of registry by USER/SERVICE accounts: \*\*\*\*\*\*\*\*\*\* 2014-12-16T16:21:36.000Z UTC \*\*\*\*\*\*\*\*\*\* on host A registry value was modified. Subject: Security ID: S-1-5-21-2723307174-1429147120-1202244634-1703 Account Name: Account Domain: **DTE** 0x7b7b32 Logon ID: object: \REGISTRY\MACHINE\SOFTWARE\Microsoft\Windows NT\CurrentVersion\Winlogon Object Name: Object Value Name: Userinit Handle ID: 0xfc Existing registry value modified Operation Type: Process Information:  $0xb9c$ Process ID: Process Name: C:\Windows\regedit.exe Change Information: old value Type: REG\_SZ old value: C:\Windows\system32\userinit.exe, New Value Type: REG SZ New Value: C:\Windows\system32\userinit.exe, C:\Windows\system32\evil.exe

[+] Modifications to registry by COMPUTER accounts (shows processes used):

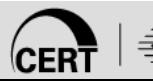

# **Correlation of Data Sets & Visualization**

- Correlate events within and between data sets to gain context
- Visualizing data with Kibana facets…
	- Makes aspects of data more readily apparent
	- Aids perspective and understanding of data
	- Looks cool
- Typically…
	- Attach one or more Queries to individual facets
	- Drill down on specific data using Filters (whole page)
	- Plethora of info with just one or two filters

## **Correlation of Data Sets & Visualization**

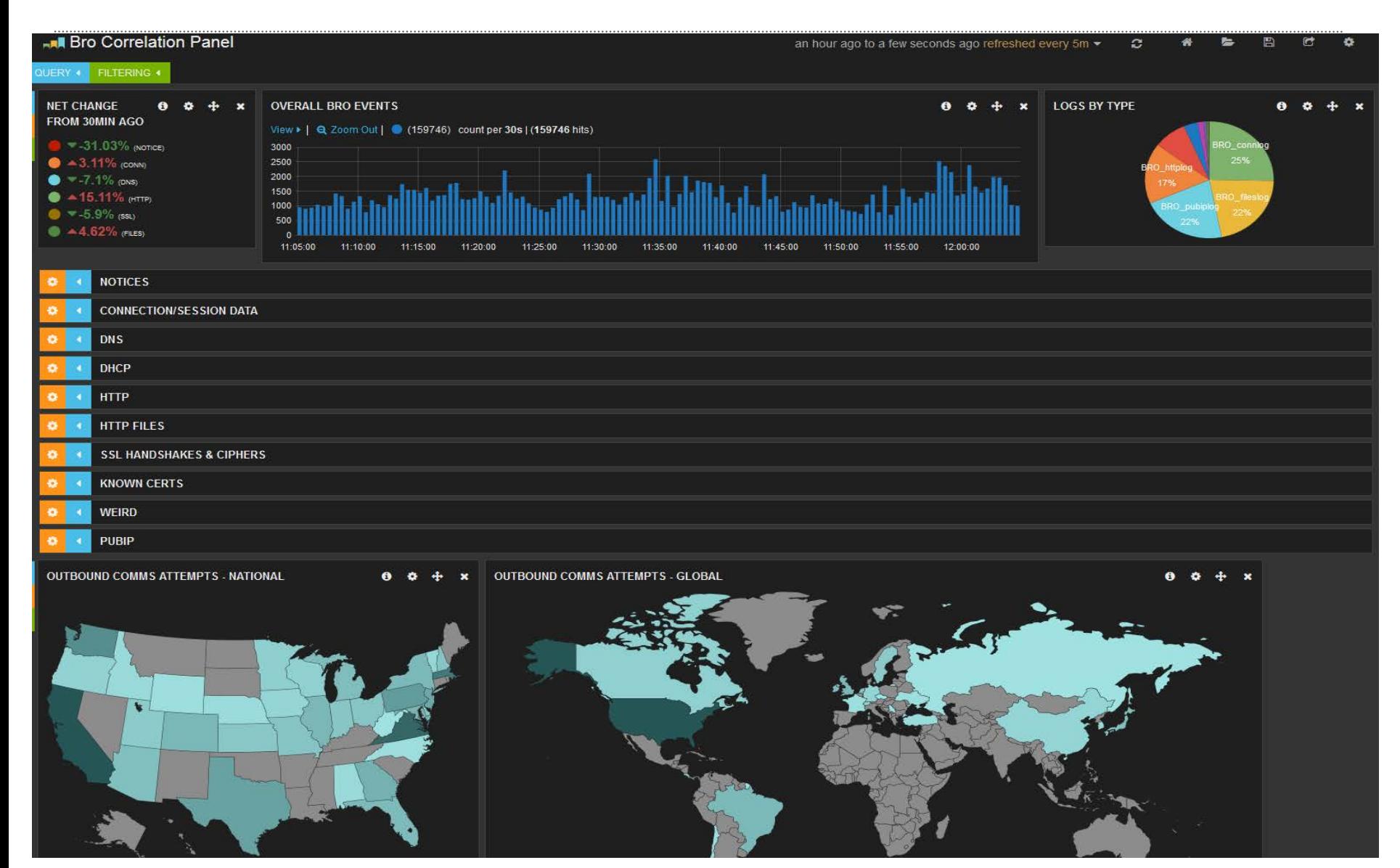

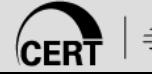

#### **Correlation of Data Sets & Visualization**

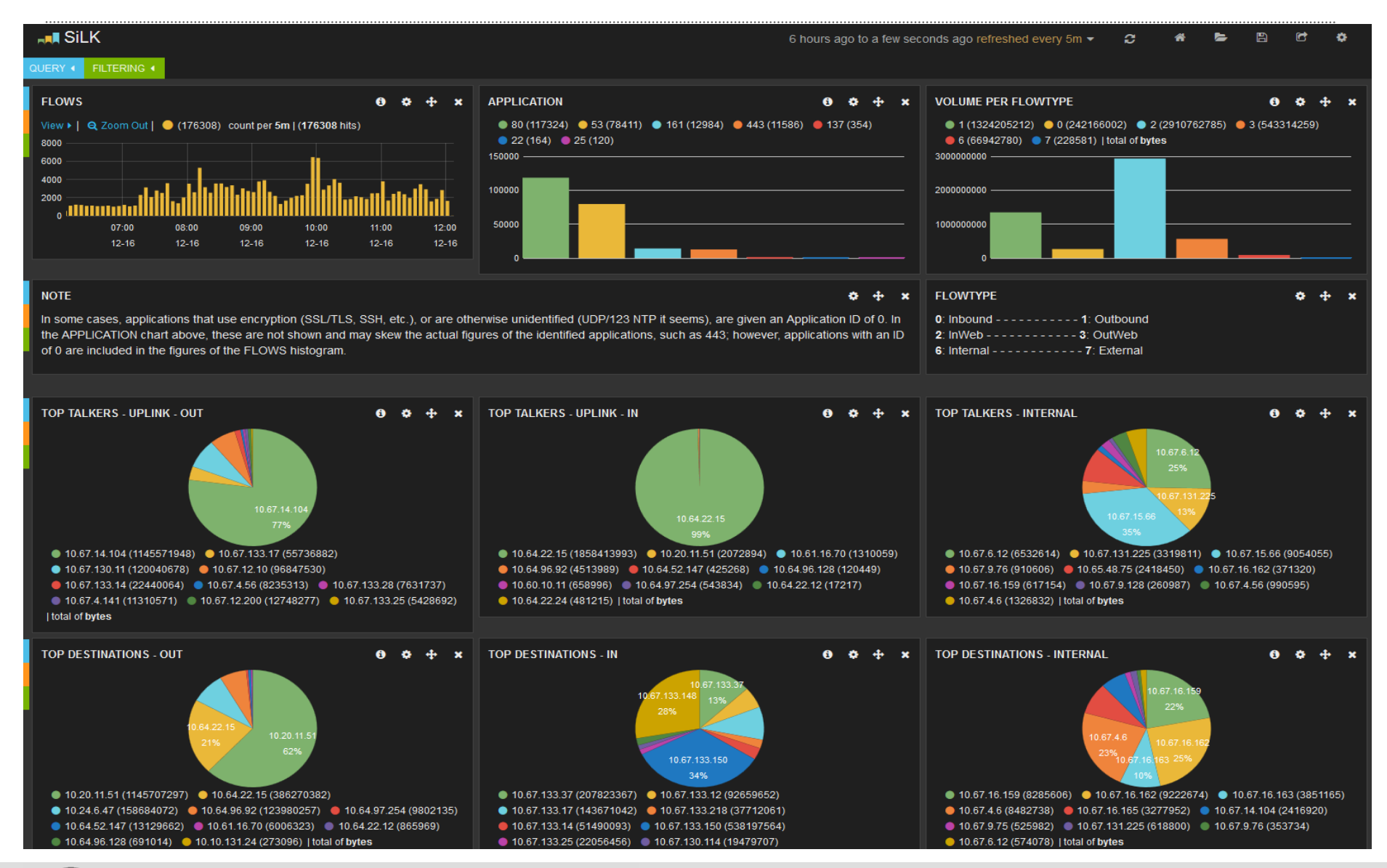

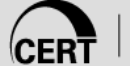

Software Engineering Institute | Carnegie Mellon

- Want to know about certain events as they occur
	- Administrator login
	- Local/SAM account login attempts
	- User account creation/re-enabling
	- Creation/Addition to Groups
	- Scheduled Task creation
	- Log cleared
- Uses ES Python API and CRON
	- Queries ES 15 times per hour
	- Every 4 minutes -> "from": "now-4m"

#### Example Alerts received via email notifications

Security Group Management Events:

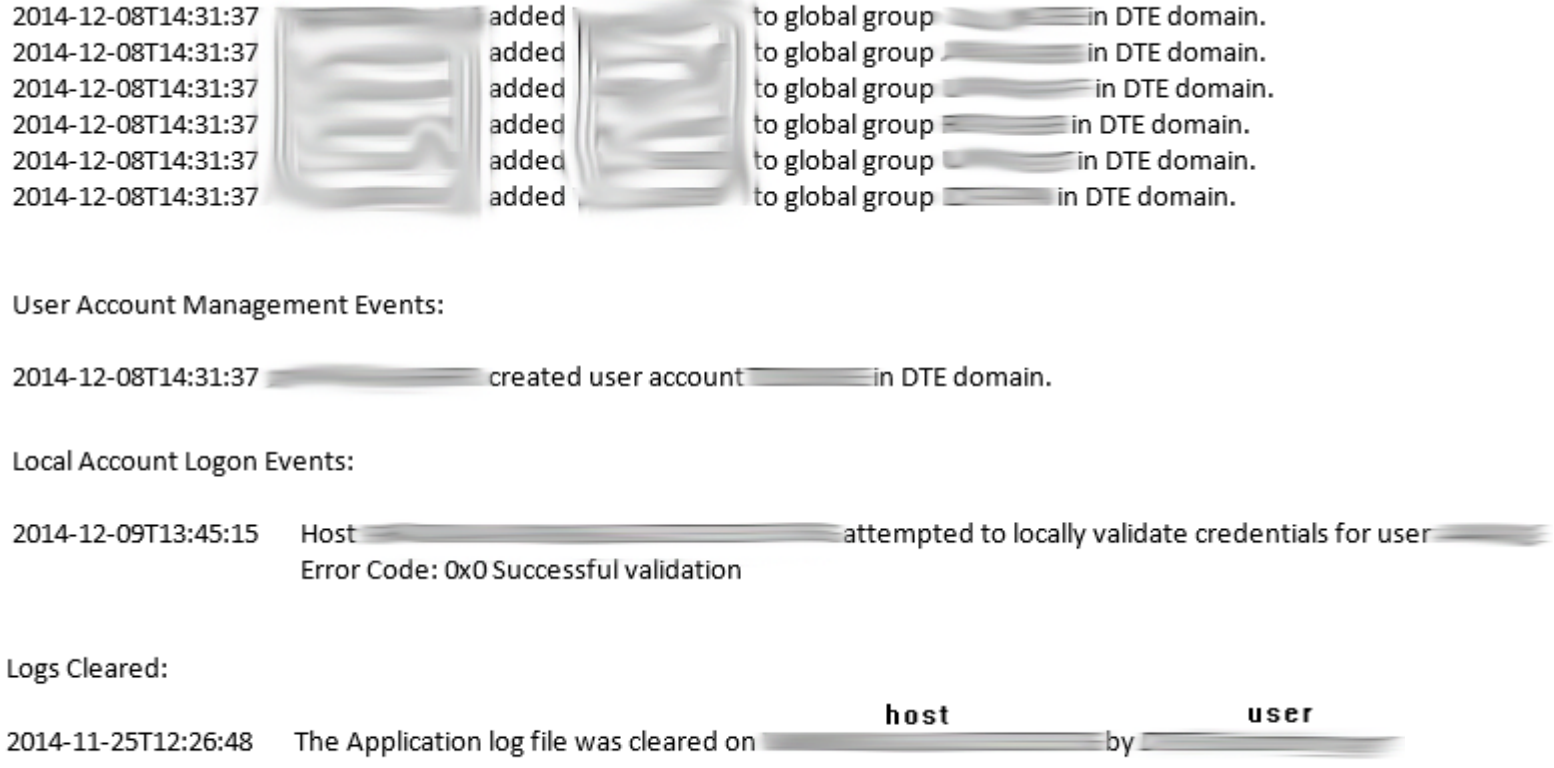

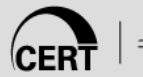

#### Example Alerts received via email notifications

The following events have recently occurred...

Local Account Logon Events:

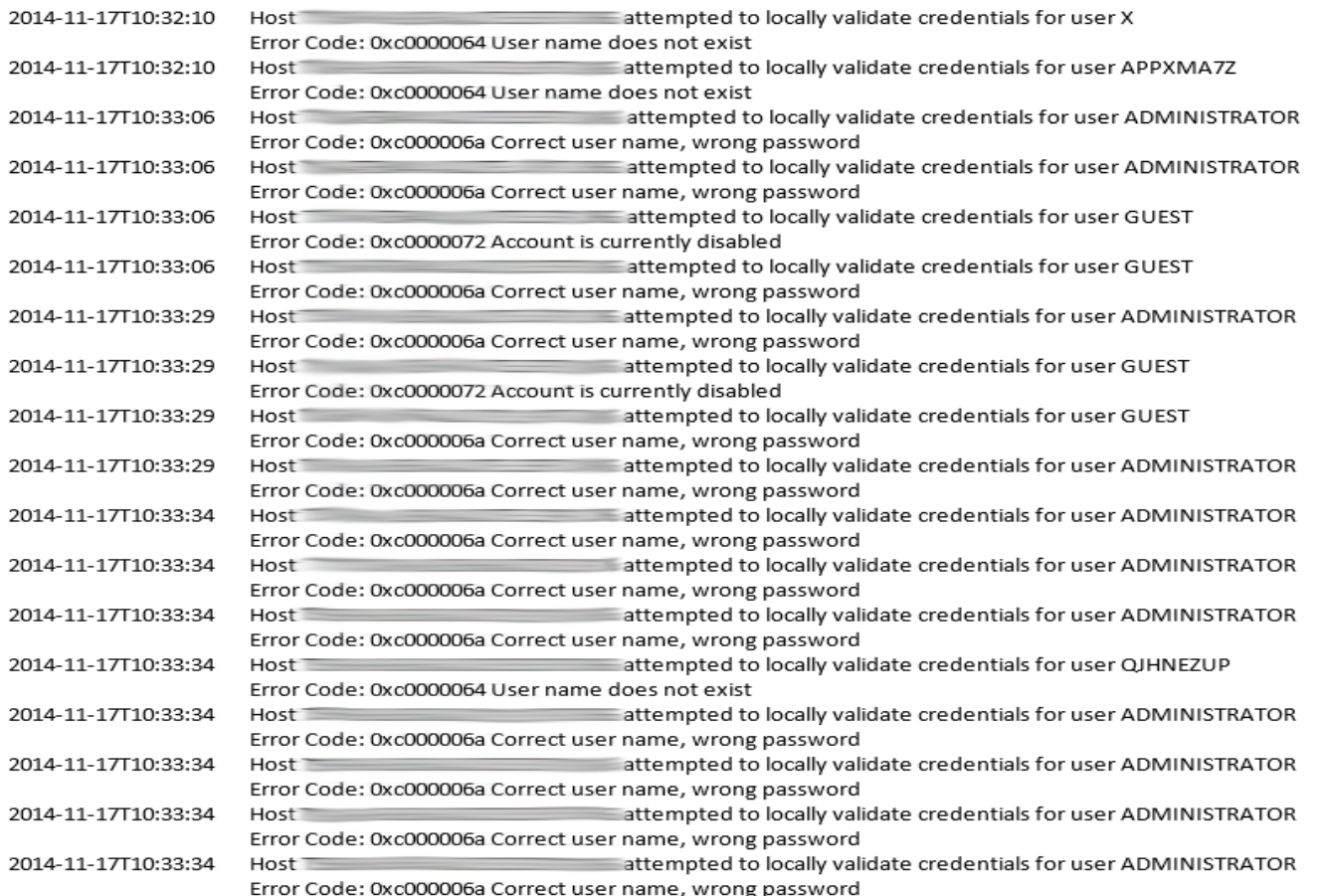

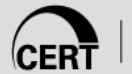

#### Example Alerts received via email notifications

Administrator Logon Events:

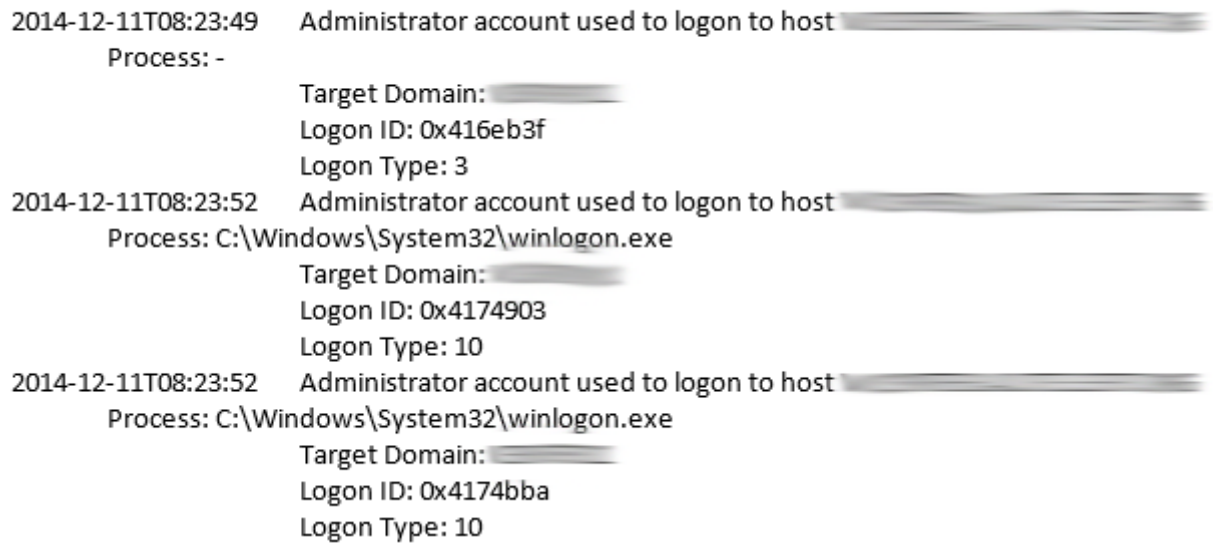

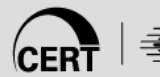

#### Example Alerts received via email notifications

Scheduled Tasks:

LogonId: 0x803f59 created new task named: \tester3 2014-11-25T12:07:08  $Host:$ Description: This is another test Principals: <Principal id="Author"> <RunLevel>HighestAvailable</RunLevel>  $<$ UserId $>$ </UserId> <LogonType>InteractiveToken</LogonType> </Principal> RunOnlyIfNetworkAvailable: true Hidden: false RunOnlyIfIdle: false Actions: context="Author">  $<$ Exec $>$ <Command>C:\Windows\System32\cmd.exe</Command> </Exec>

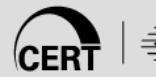

- Want to keep an eye on privileged account use
- Want to know...
	- When users login to hosts they never or rarely ever login to
	- When users login from atypical source IPs
	- When user logins violate certain thresholds based on previous behavior
- Uses ES Python API, CRON, R, and sqlite3 DB
	- Delivers daily login stats
	- Updates weekly and expires old weeks
	- Checks against DB with 4 weeks of aggregated data

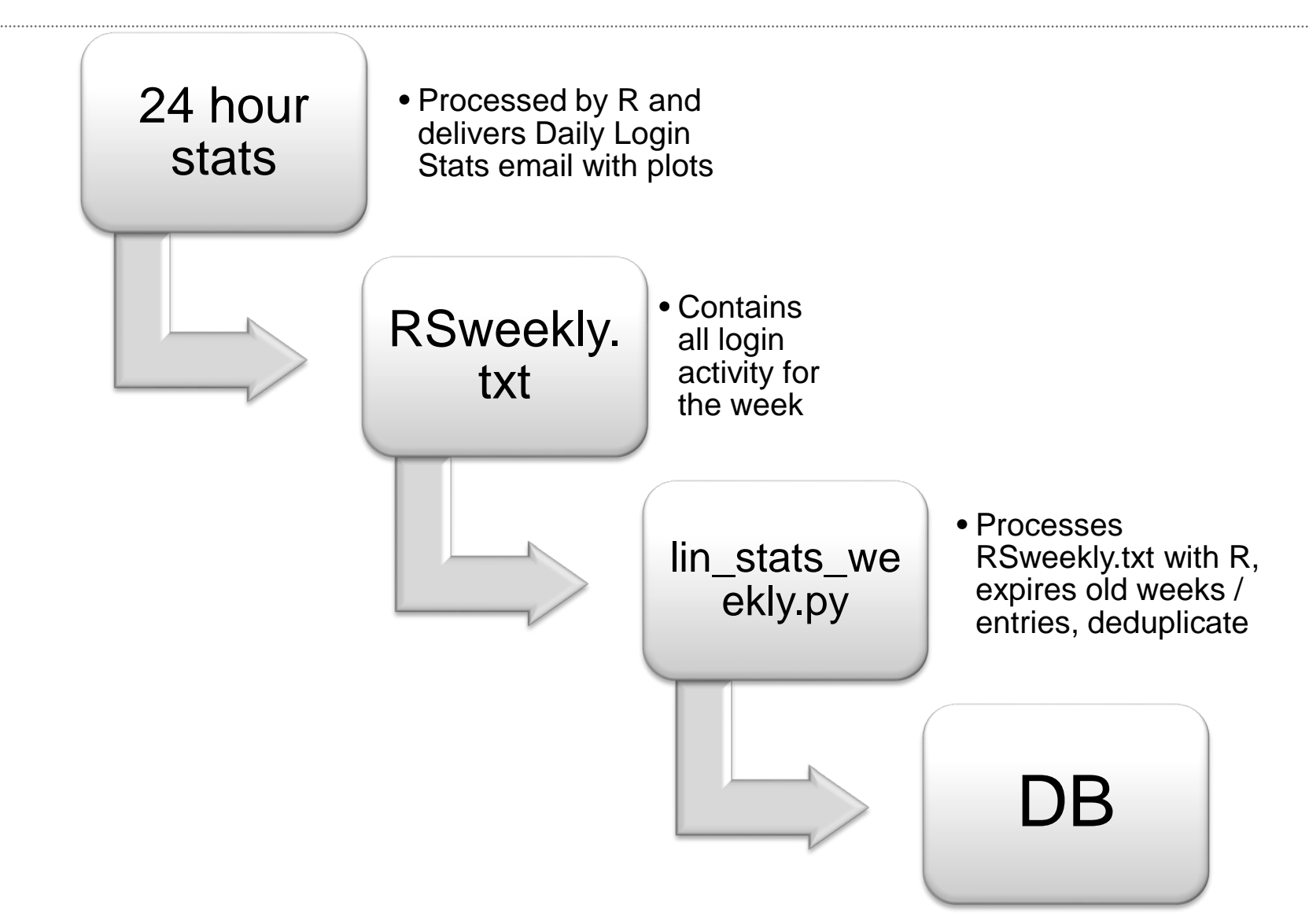

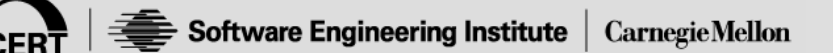

- **Example Daily Login Stats with plots**
- Email Message

Basic User Login stats for the last 24 hours...

Logins before 6AM and after 8PM:

2014-12-12T05:46:29 **RDP**  user 10.67.16.165 host

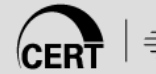

#### **Example Daily Login Stats with plots**

**Carnegie Mellon** 

**CER** 

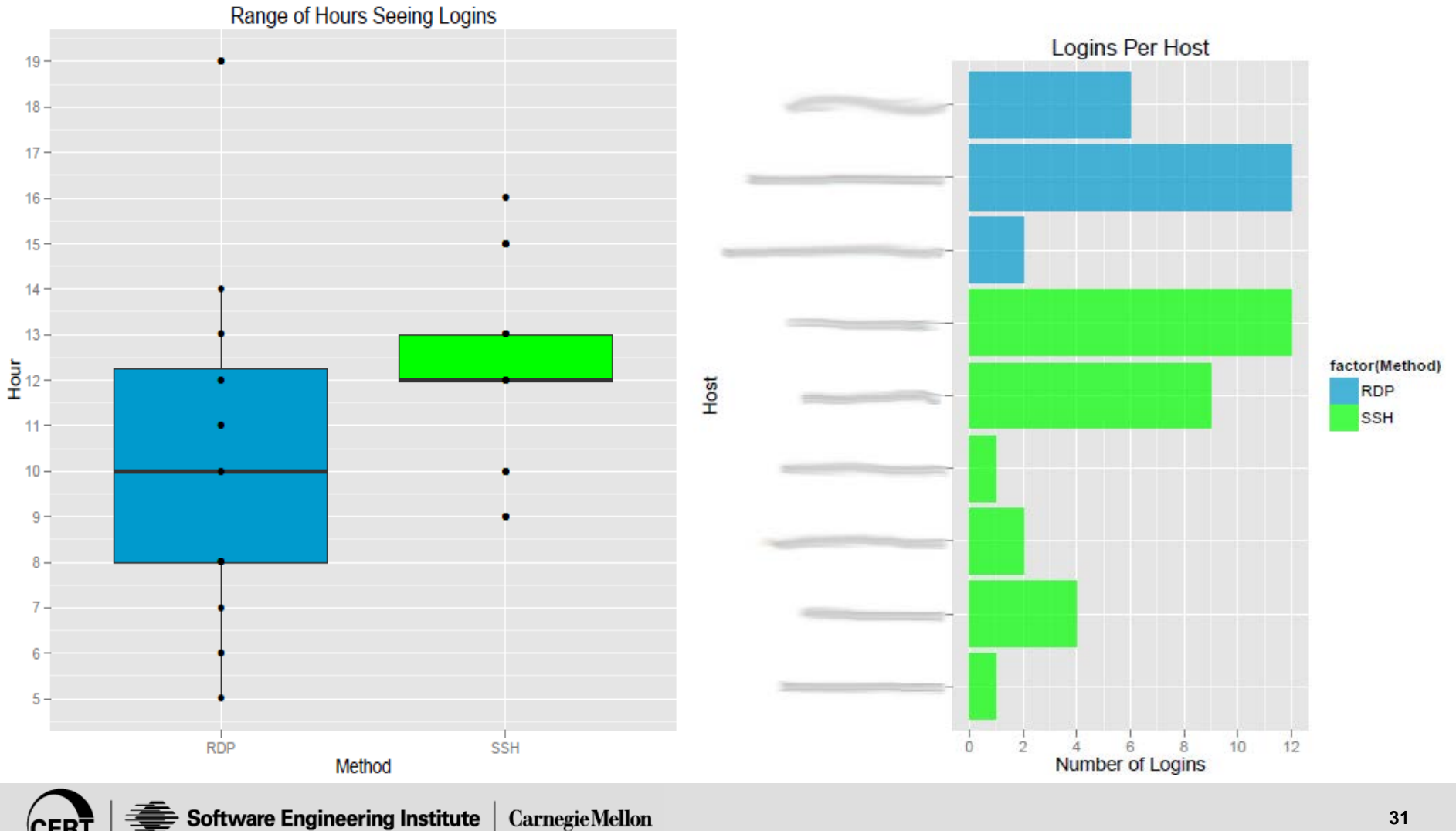

**Example Daily Login Stats with plots** 

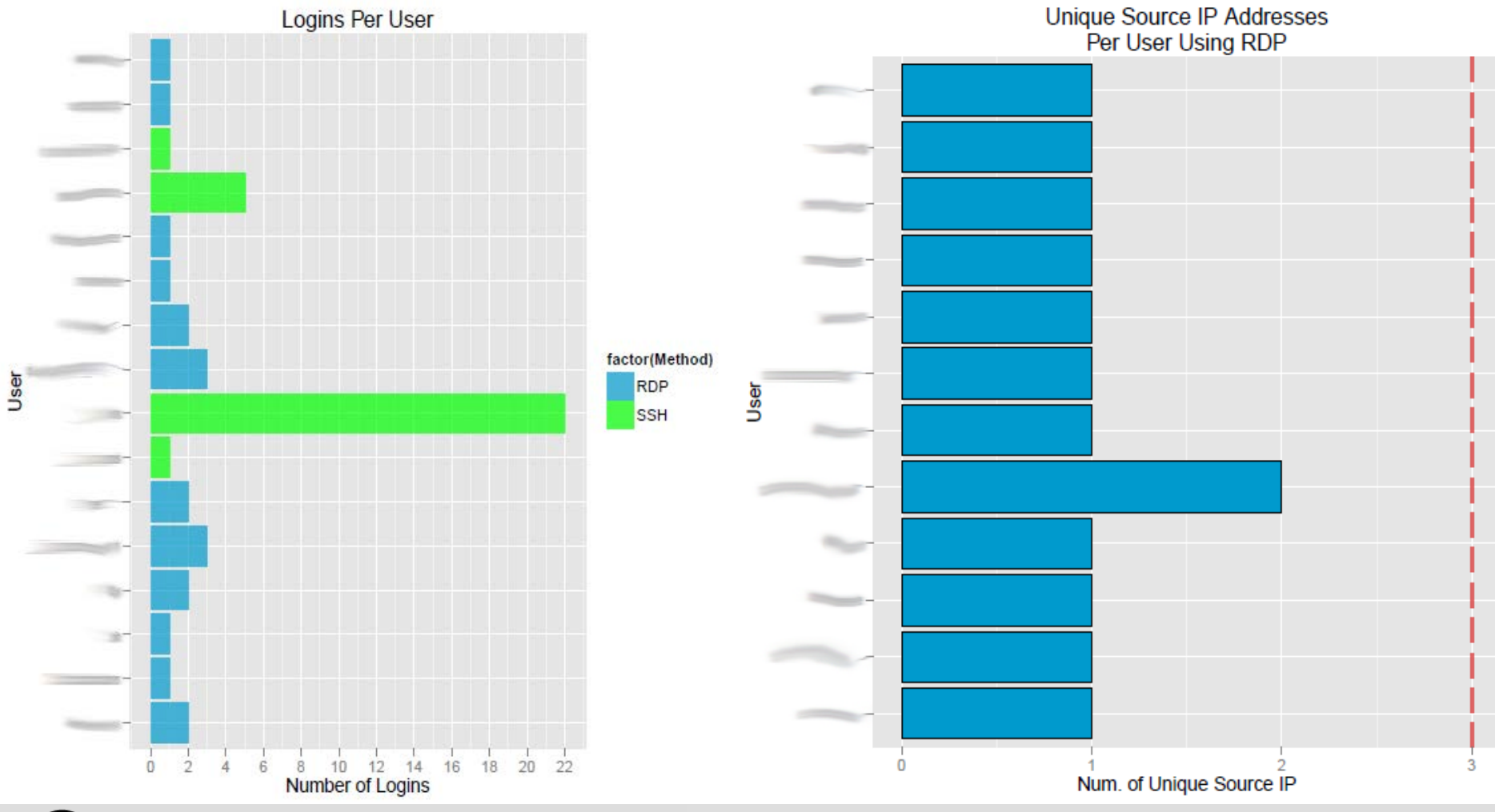

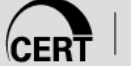

**Example Daily Login Stats with plots** 

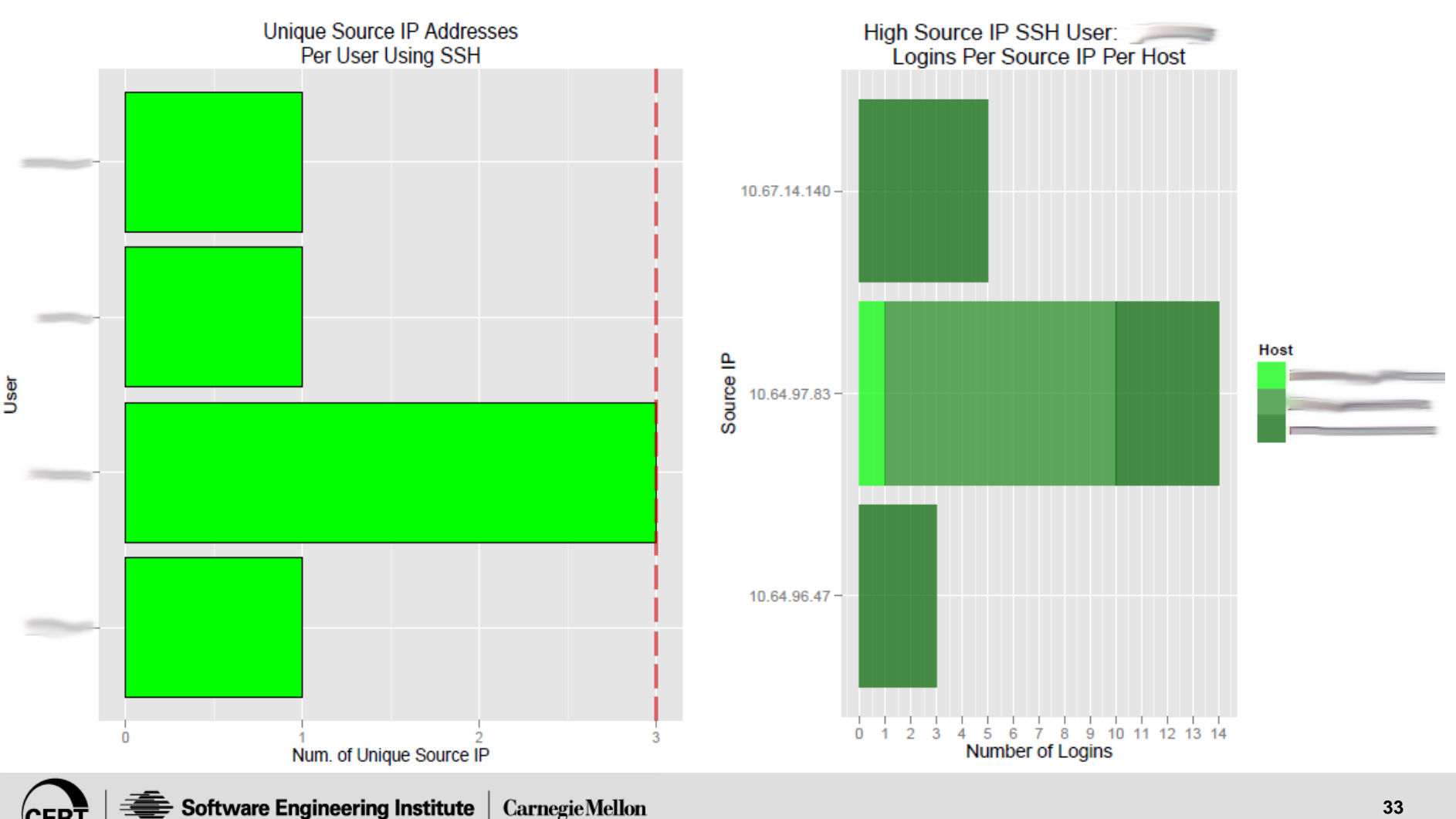

#### Example Alerts received via email notification

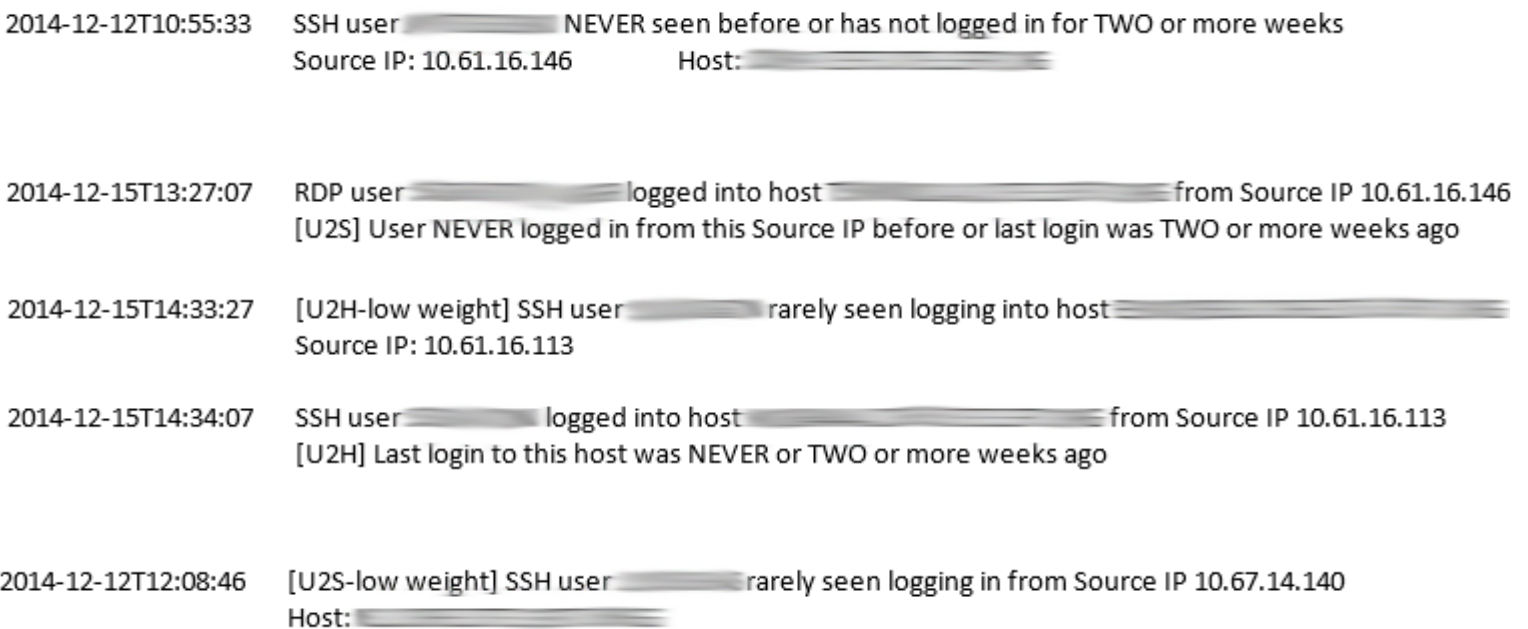

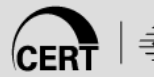

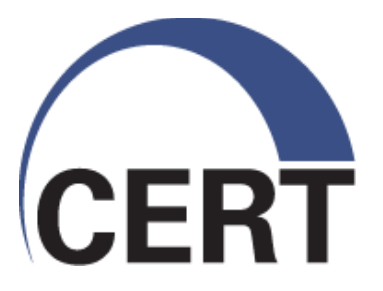

# **Questions and Discussion**

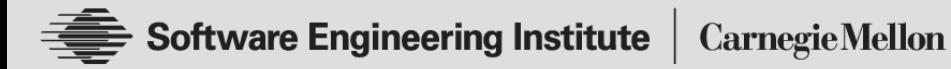

**© 2014 Carnegie Mellon University**